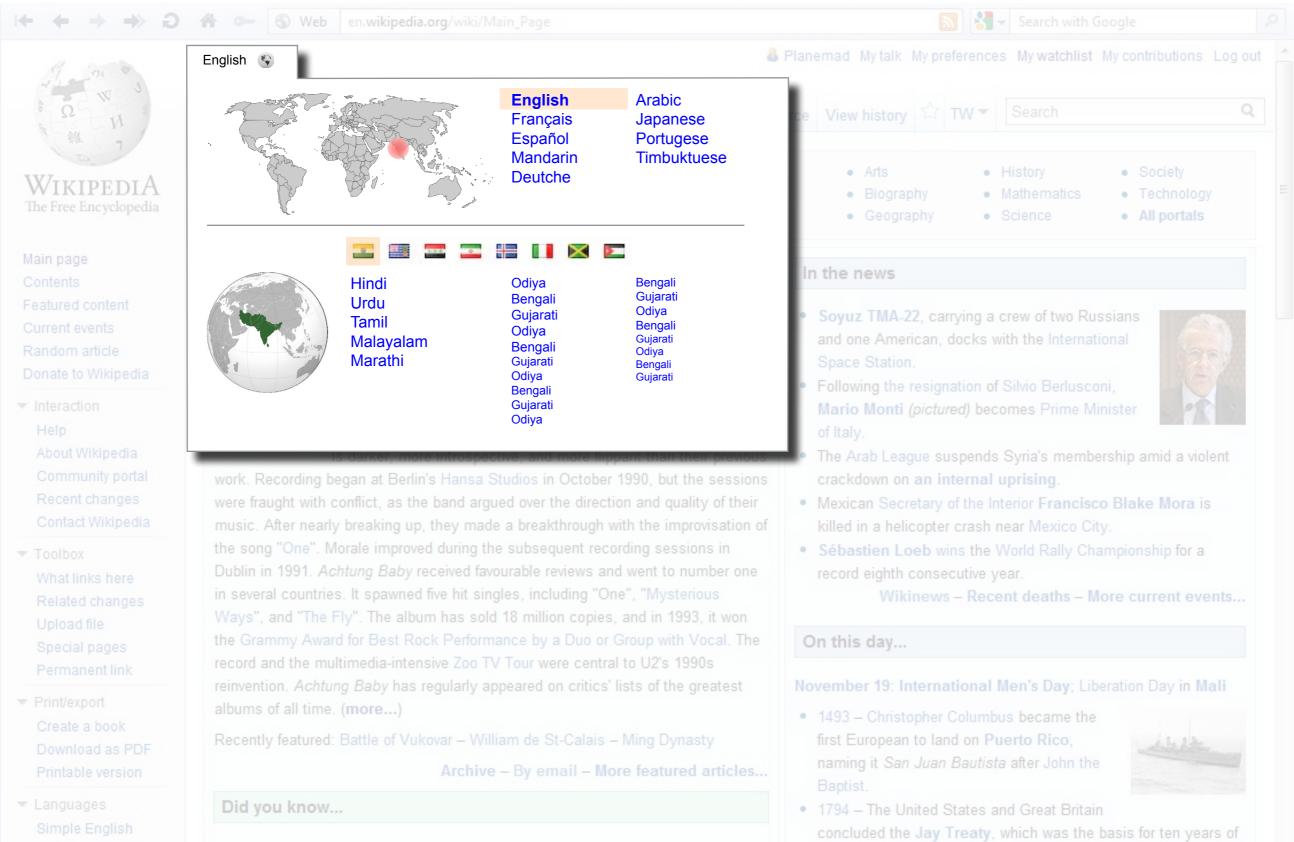

0 4 0

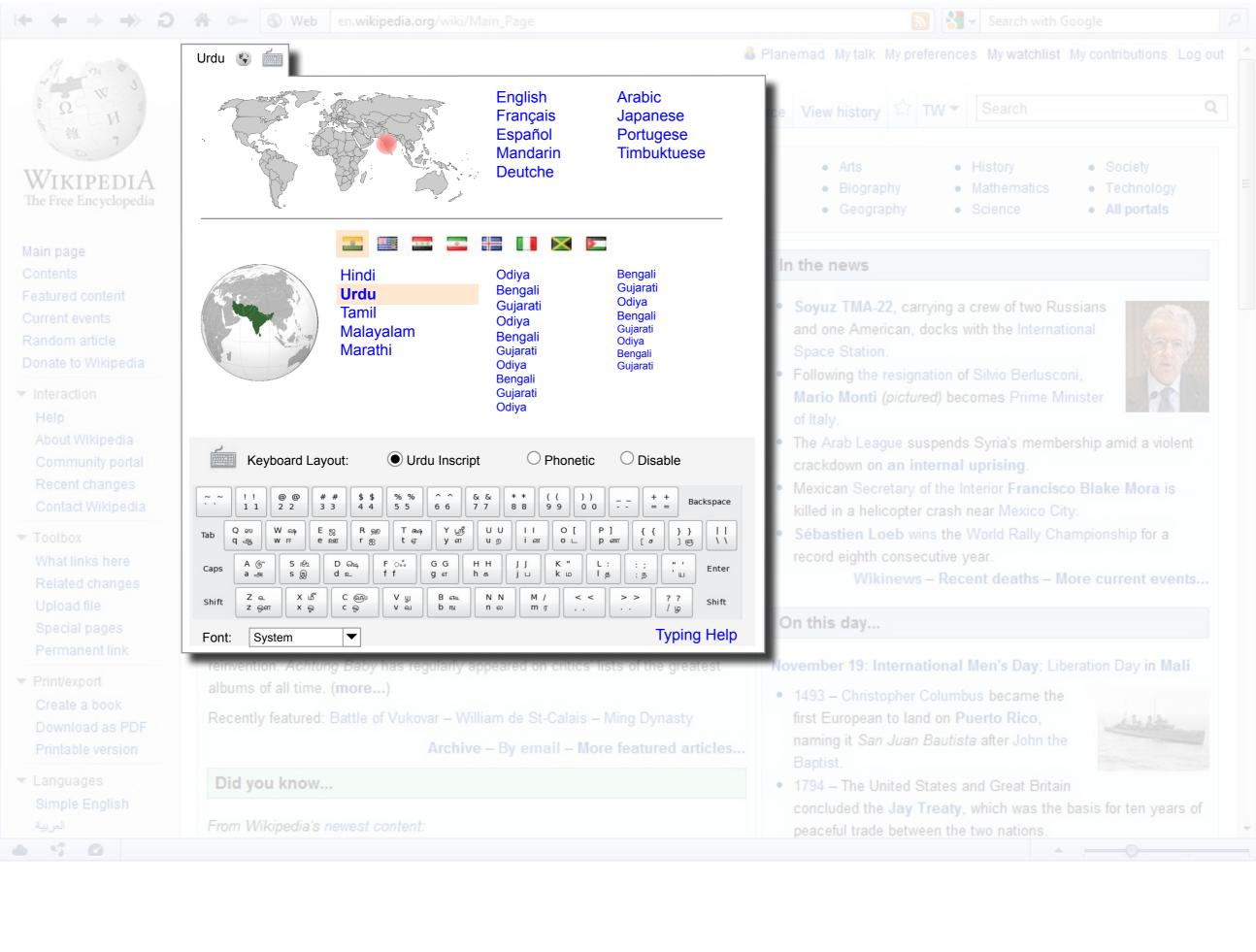

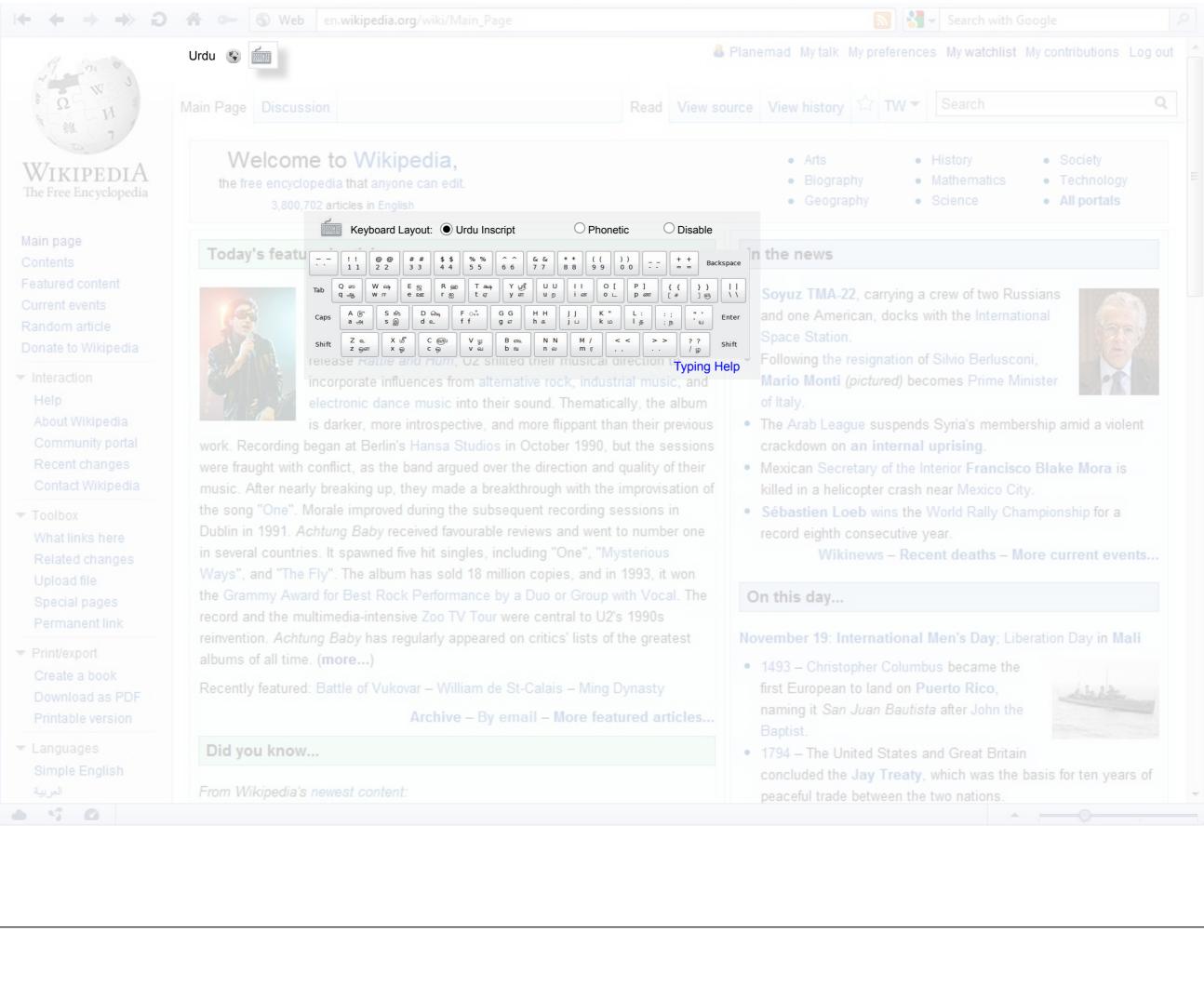

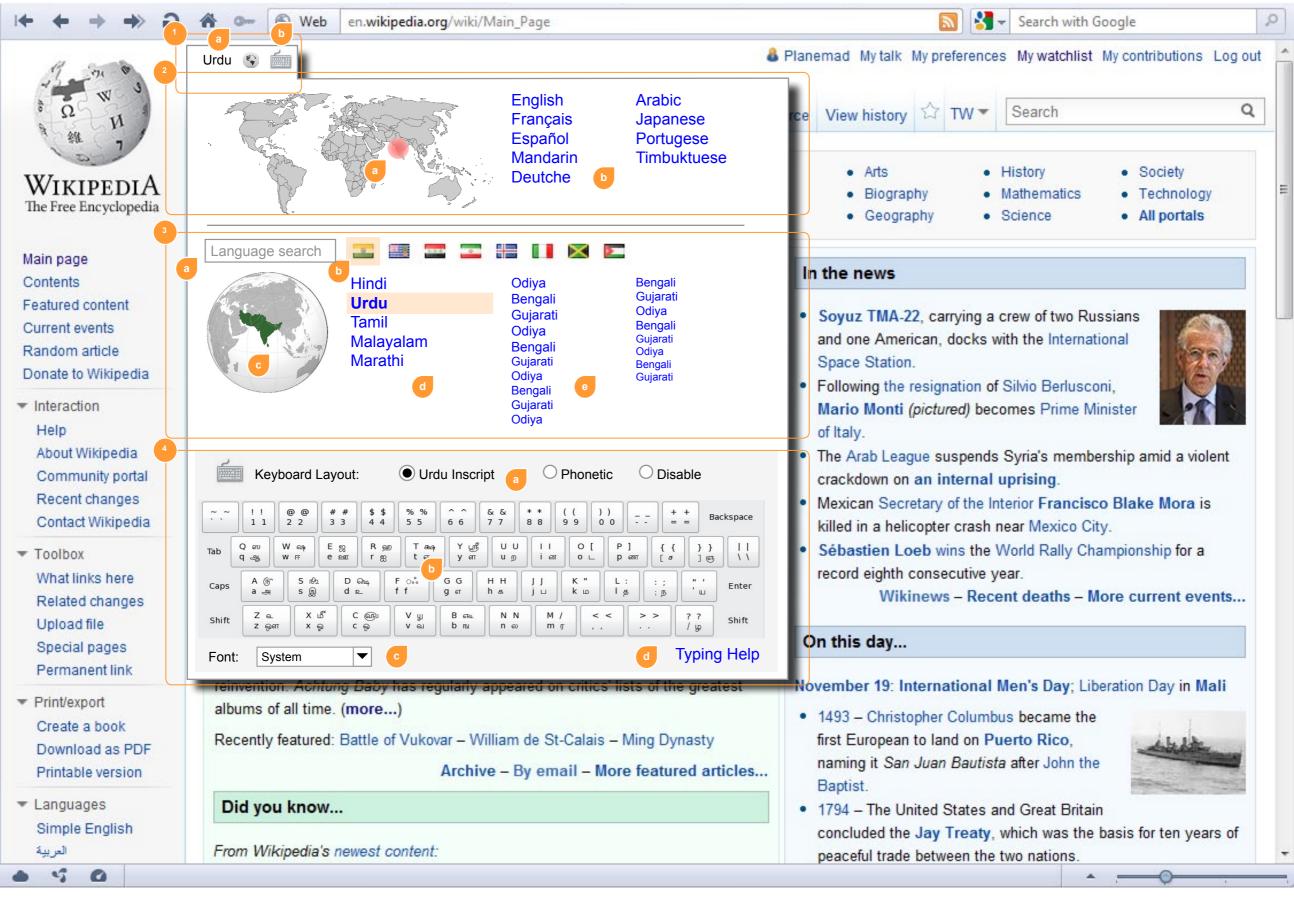

## Universal language slector

**UI** specs

The universal language selector will allow a user friendly method for a user to switch to his native language from a foreign language interface with the help of visual aids.

The language selector widget can be activated by a link placed as close to the top-left or top-right of the page as possible. This is usually the first place a person looks for customization options in a foreign interface.

Once activated, the widget expands to display the language selection options. The widget has 4 parts:

- 1. Widget shortcut:
- a. Permanent link displaying selected language alongwith icons to indicate it is language related. b. Seperate icon to directly open keyboard input or on-screen keyboard widget
- 2. Primary selector:
- a. Static world map with marker showing user's location guessed from geolocation user timezone or system language options. Clicking map changes the data in the secondary selector (3)
- b. Static list of primary gloabal languages or biggest wikipedia projects. This enables quickly selecting a major language which has a high probability of usage.

- 3. Secondary selector:
- a. Text box allowing a user to search language or countries. Autocomplete list
- b. Country flag icons based on the region selected in the primary selector map or guessed user location. User can select his country flag if he identifies it
- c. Regional map of the user's area of interest. No markers needed, but clicking can change the ordering of languages
- d. One column listing primary languages of the region or country chosen
- e. Two columns with a comprehensive listing of all the minor languages.
- 3 text sizes to indicate the number of speakers of the language in the region.
- 4. Keyboard Input:
- a. Options for keyboard mapping. Selecting a language would automatically load the available options and switch to the recommended input method for that language. Disable option switches to system settings
- b. Keyboard mapping reference and on-screen keyboard. Dockable widget which can be dragged and detached from the language widget
- c. Dropdown font selector to switch webfonts
- d. Link to typing help or reference material